## Release Notes Grid*Pro v6.5SP1*

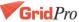

## **Split Topology**

**PURPOSE:** Splits the topology into valid pieces using the given surface group.

#### How to use:

- 1. Create a valid topology
- 2. Group the surface in a surface group through which the topology has to be split
- 3. Go to Surface Tools→Split Topology
- 4. Input the surface group and click 'Ok'.

#### **Application:**

• To run Ggrid faster on bigger cases. For E.g. Split the bigger case into smaller valid topologies, run ggrid individually and merge the individual grids together using 'Weld' utility

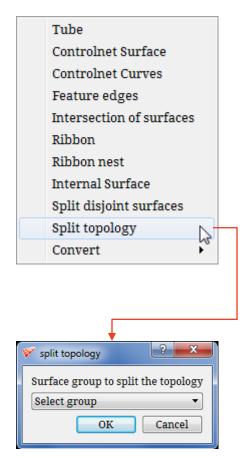

Figure 1: Snapshot button drop down list

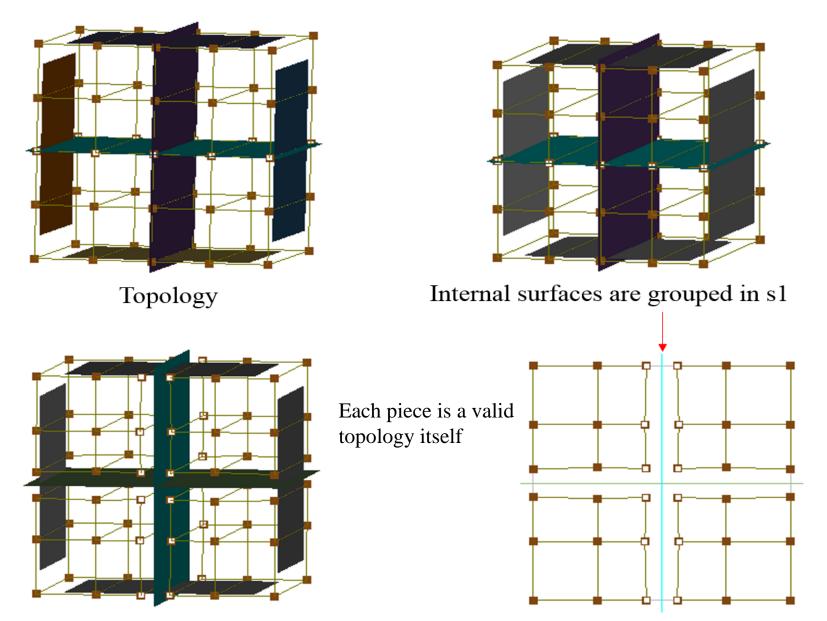

After split topology

Figure 2: Split topology

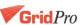

### Schedule file

• Schedule file pops out only one confirmation dialog box.

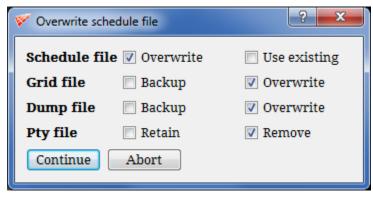

Figure 1: Snapshot button drop down list

- Overwriting will overwrite the existing files, Backup will backup the existing grid file to <filename>.~1~ and overwrite the files, Use existing schedule file will read the existing file and use the options accordingly.
- It's highly advisable to remove the pty file before running the gridding process unless you have modified it manually and wanted to retain. Please ensure the block pattern of the topology is not changed if you are retaining the pty file.

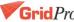

# For any Queries please contact customerassistance@gridpro.com

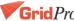